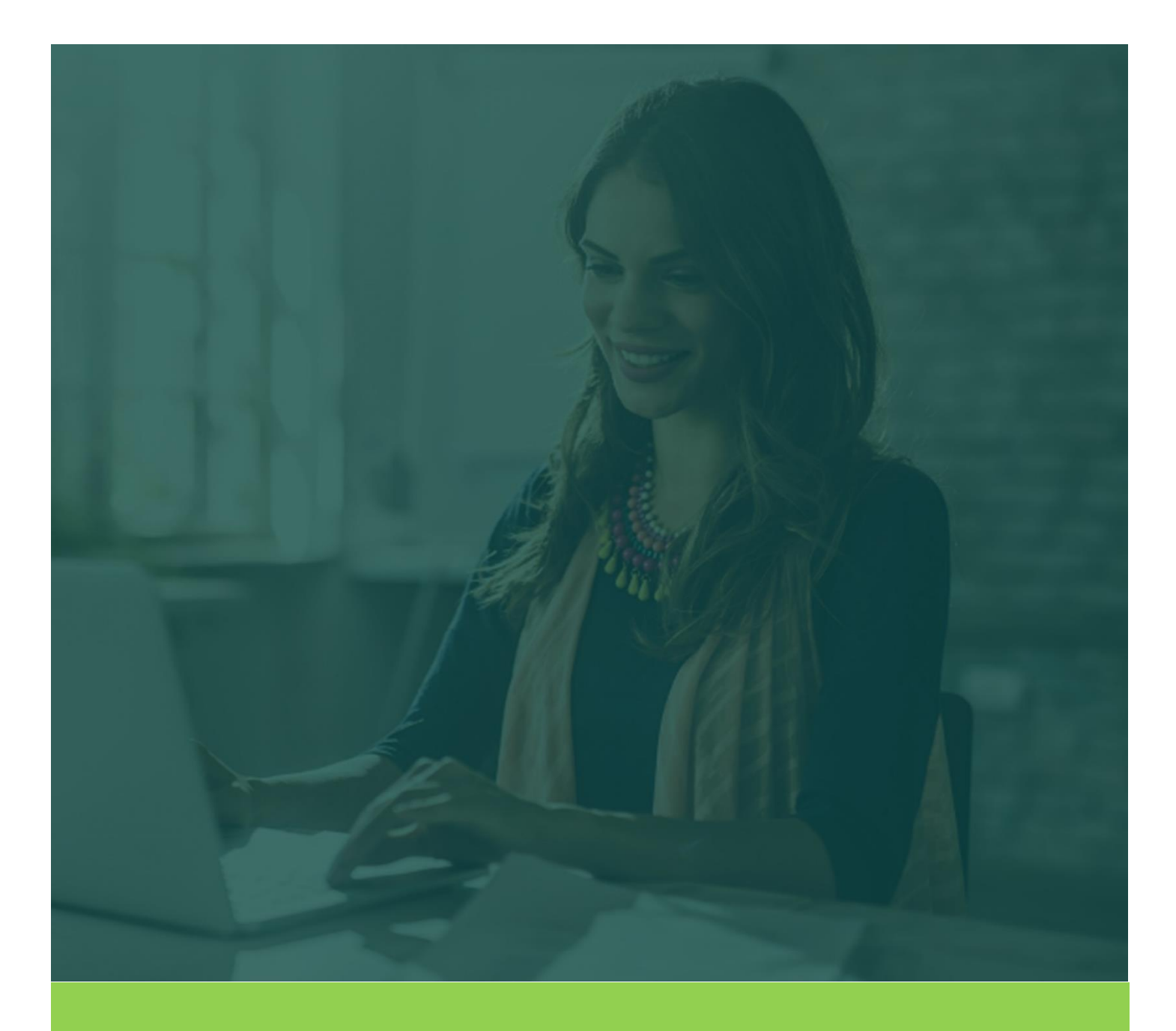

# **JDXpert** Integration with Workday Technical Overview

By Mitch Stephens, President, HRTMS

# <span id="page-1-0"></span>Contents

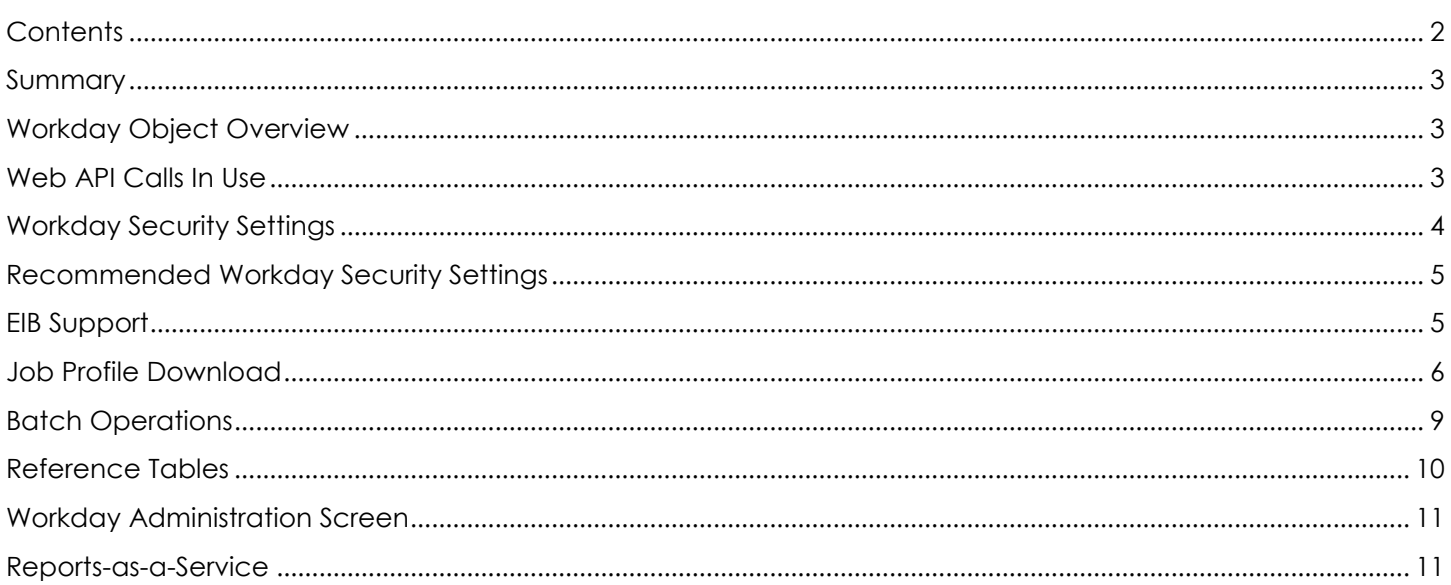

#### <span id="page-2-0"></span>Summary

- Workday clients can seamlessly integrate with JDXpert using a combination of Web Services and Secure File transfer.
- Job Profiles and Positions can be imported and exported using Workday Web Services. This allows for a real-time exchange of data.
- JDXpert can import Job Profiles and Positions from EIB Workbooks. This allows you to manually export data from Workday and import it into JDXpert.
- JDXpert can export Job Description data in EIB format and these XML workbooks can be imported into Workday manually or by defining a scheduled task.
- Reference Tables in Workday can be downloaded using Web Services and saved as JDXpert Choice Lists. These are essential for data exchange since much of the Workday content is based on Reference IDs.
- Supervisory Organizations and Compensation Grades/Grade Profiles can be downloaded from Workday and key values saved to an Excel Workbook, which can be used in the JDXpert form editor.
- Other objects such as Job Families and Job Classifications can also be downloaded and saved to Excel. These objects may contain more data than just the reference IDs.
- JDXpert can import data by executing Reports-as-a-Service. This allows for customer-defined data structures to consumed by JDXpert.

# <span id="page-2-1"></span>Workday Object Overview

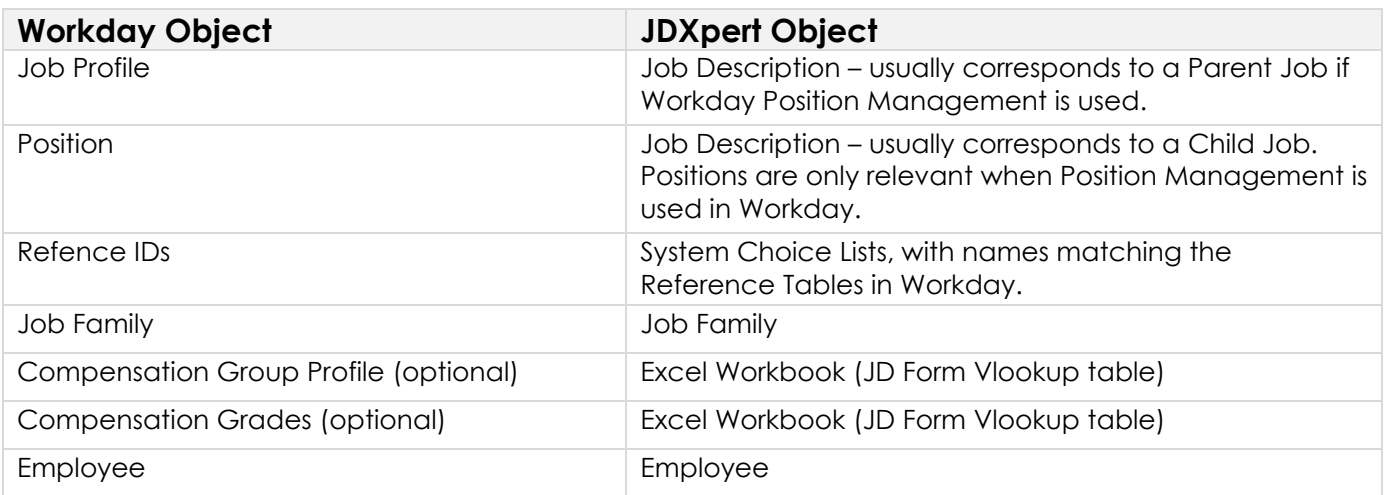

## <span id="page-2-2"></span>Web API Calls In Use

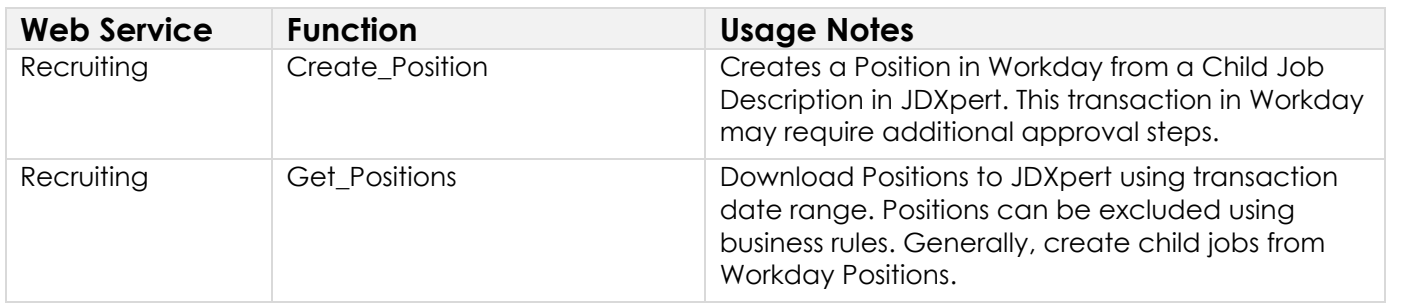

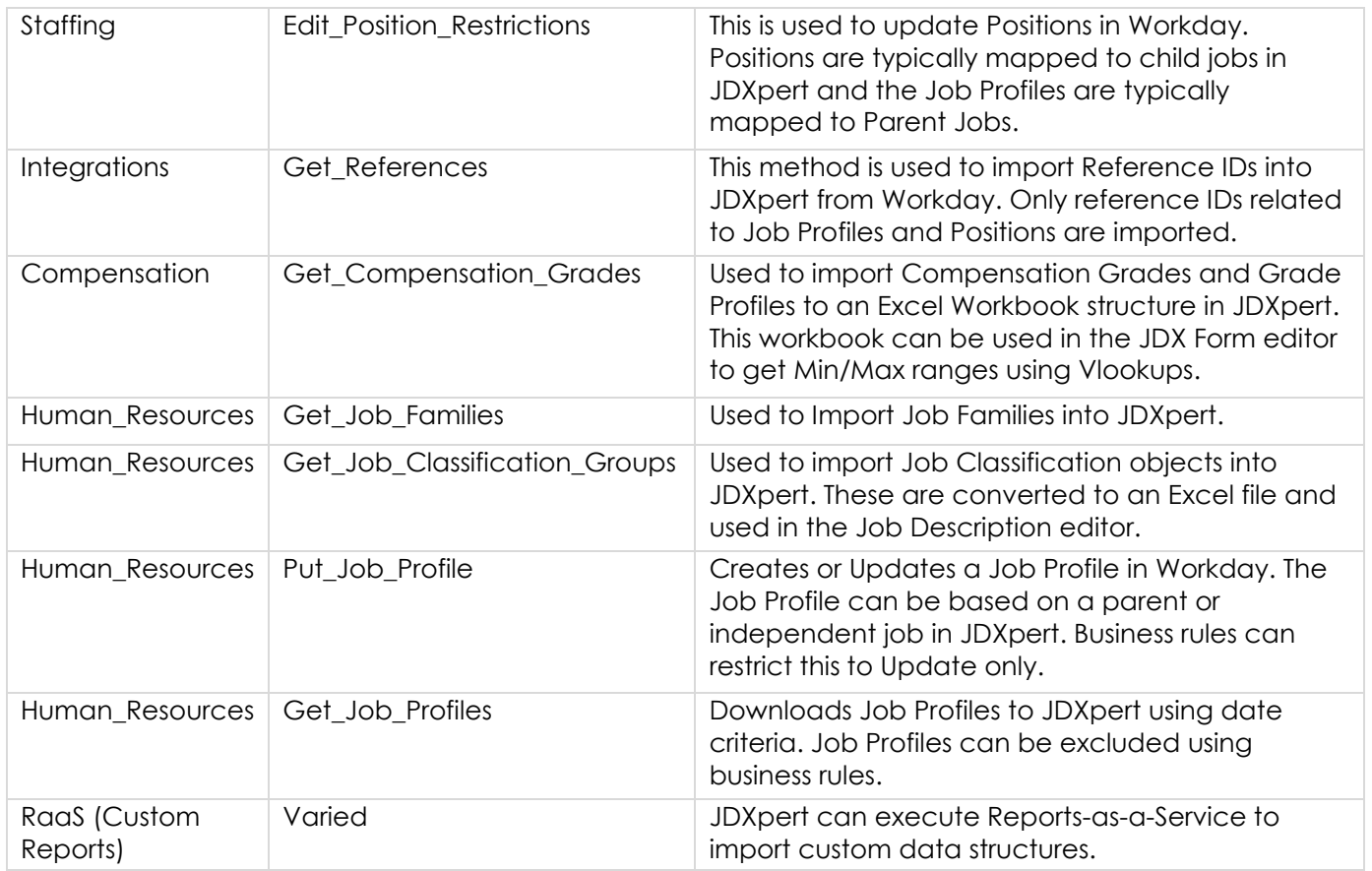

# <span id="page-3-0"></span>Workday Security Settings

JDXpert will require an 'integration' user account in Workday. This account must be granted a limited set of security rights to execute the Web Services. Below is an example of the security settings in Workday:

<span id="page-3-1"></span>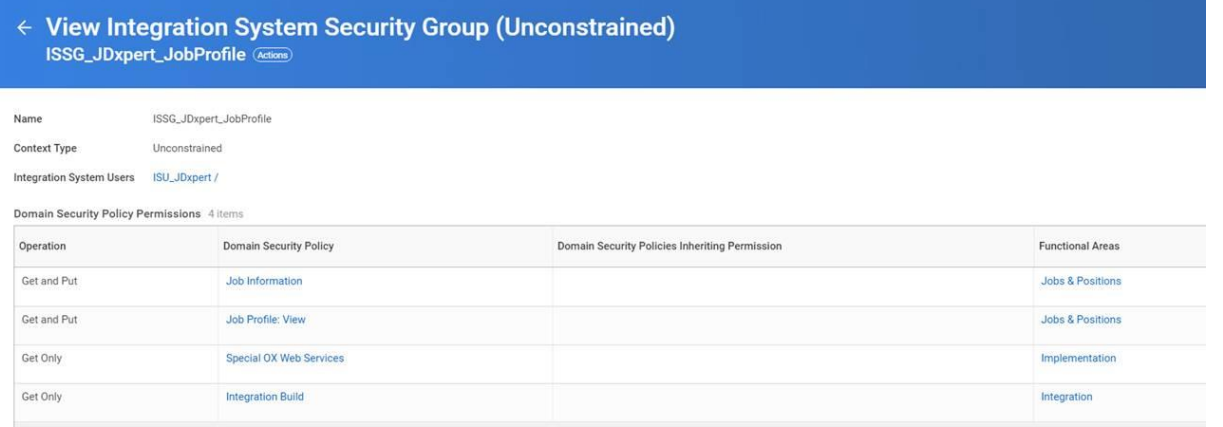

#### Recommended Workday Security Settings

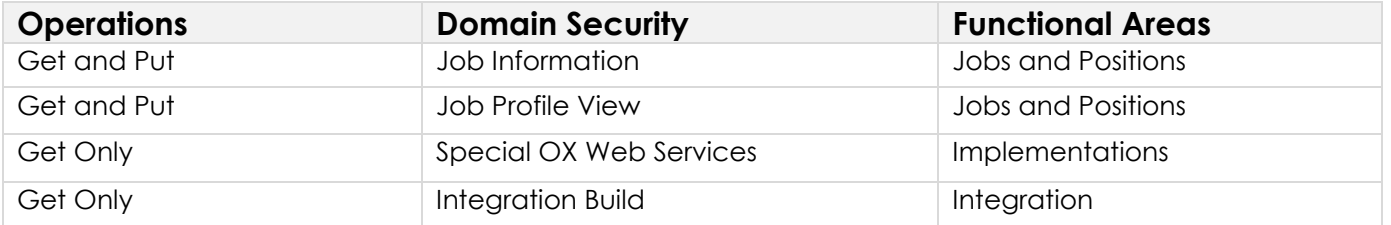

# <span id="page-4-0"></span>EIB Support

The Workday Enterprise Interface Builder (EIB) tool provides a simple-to-utilize graphical and guided interface to characterize inbound and outbound integrations without requiring any programming. The EIB format is XML that can be viewed and edited using Excel.

JDXpert can export and import EIB-format XML files. JDXpert provides a visual configuration tool to map data elements from JDXpert to the group/field structures in the EIB files. Below is a screenshot of the tool:

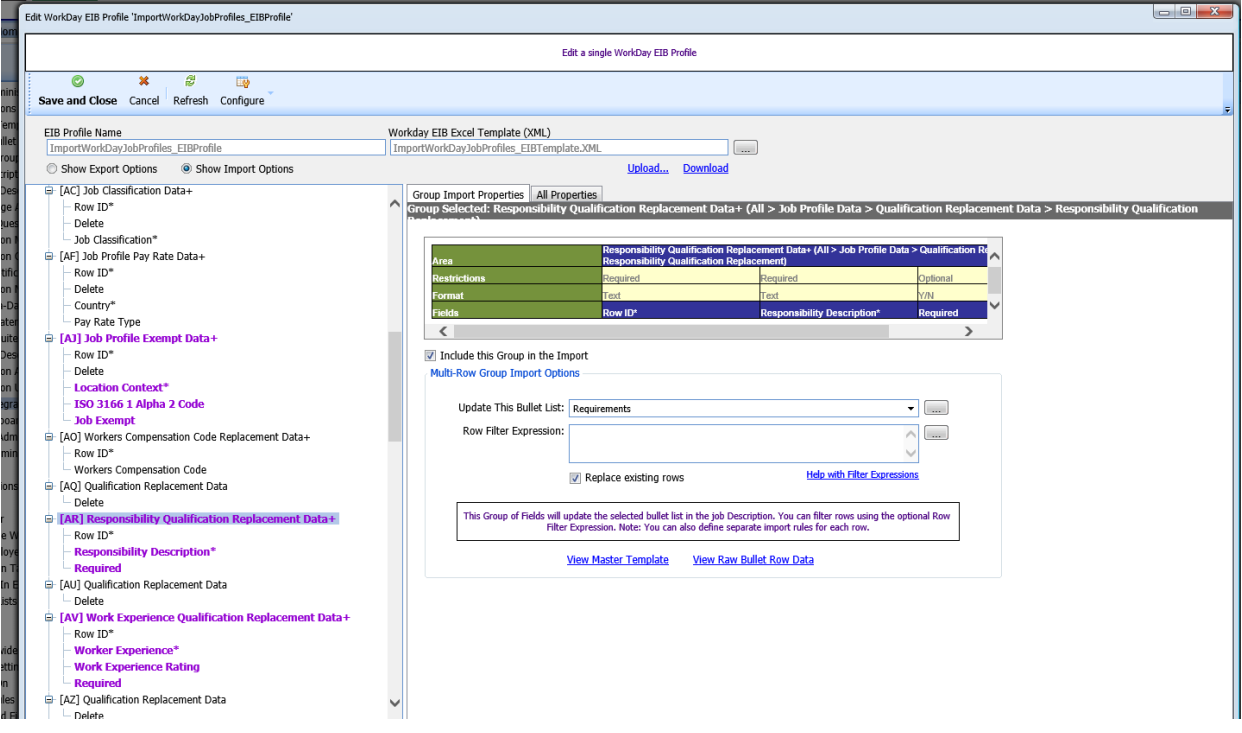

Groups of fields in the EIB workbook are displayed in the tree structure on the left of the screen. Groups can be included or excluded from the import or export. The field-level settings allow for complex expressions to convert data to/from JDXpert. For example, you can transform a single-value field such as Job Family, to the multi-value format in the EIB file.

The EIB definitions are also used to map data to the web services.

# <span id="page-5-0"></span>Job Profile Download

The Job Profile download tool allows you to import Workday Job Profiles based on a date range. The tool will display the Job Profiles and any matching Job Descriptions:

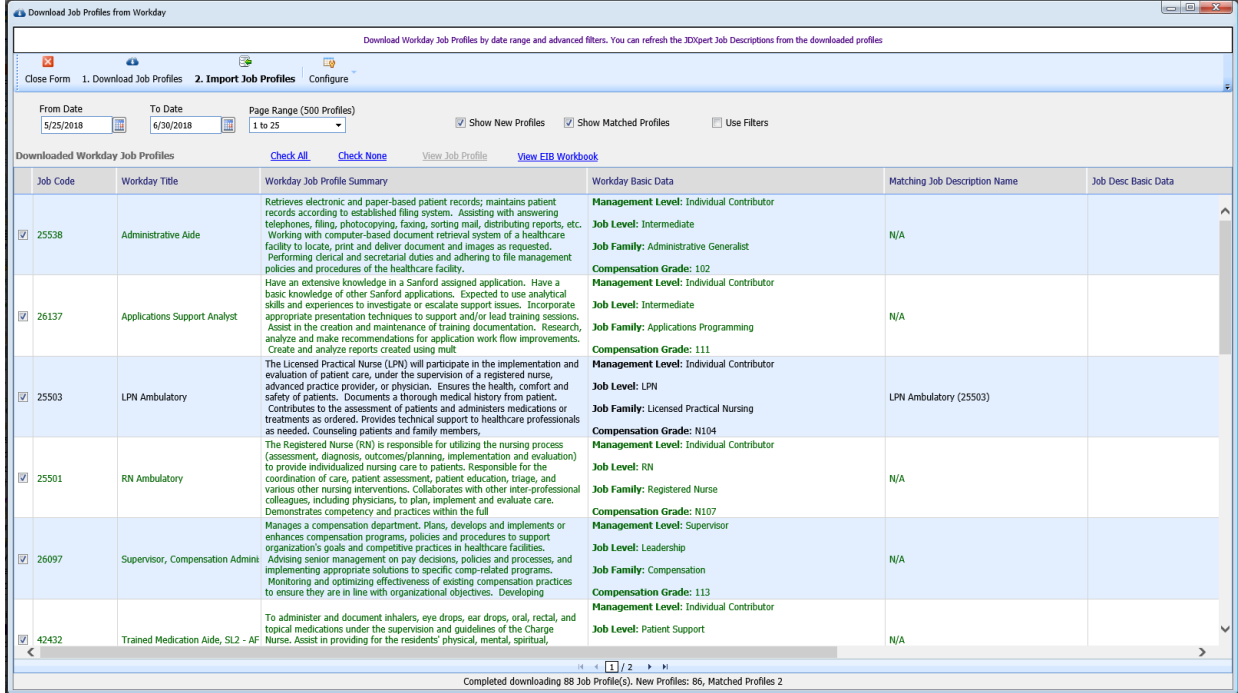

#### You can preview the Workday Profile:

#### Workday Job Profile: 25503 (LPN Ambulatory)

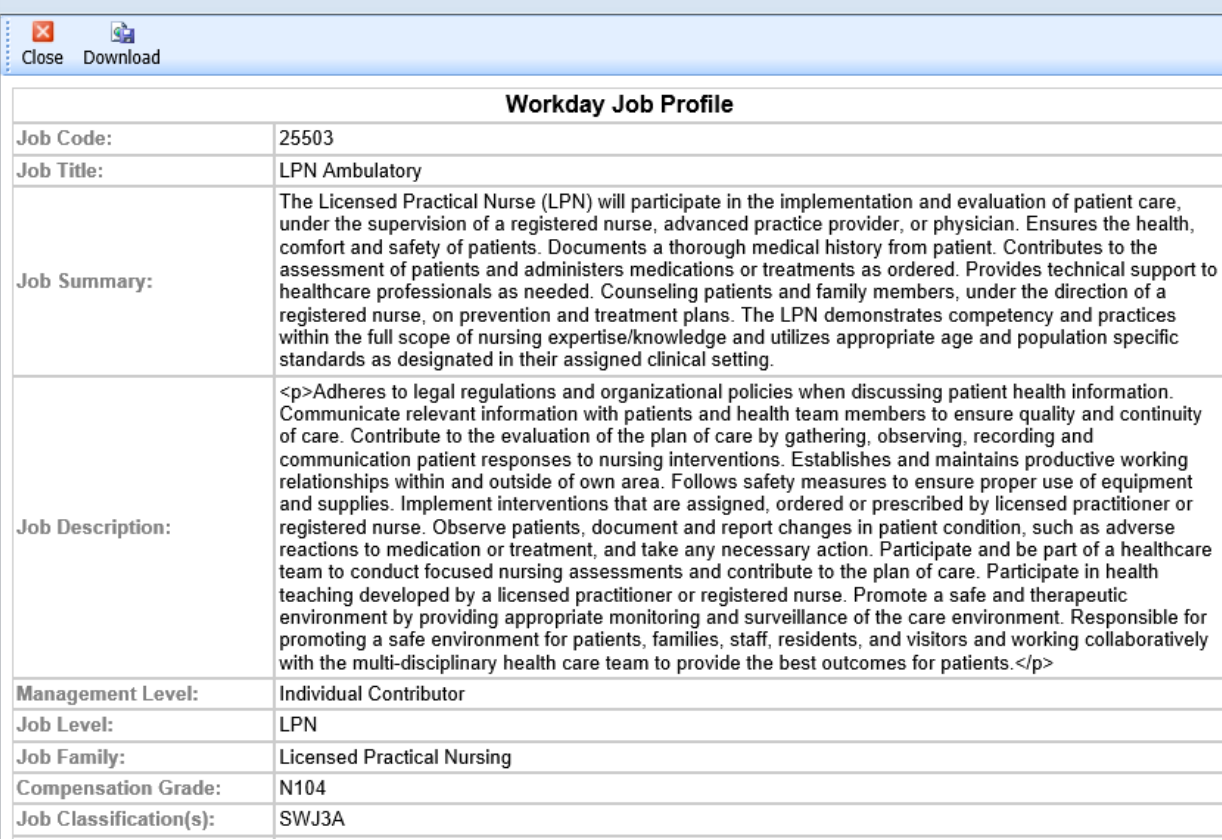

You can import the Job Profiles:

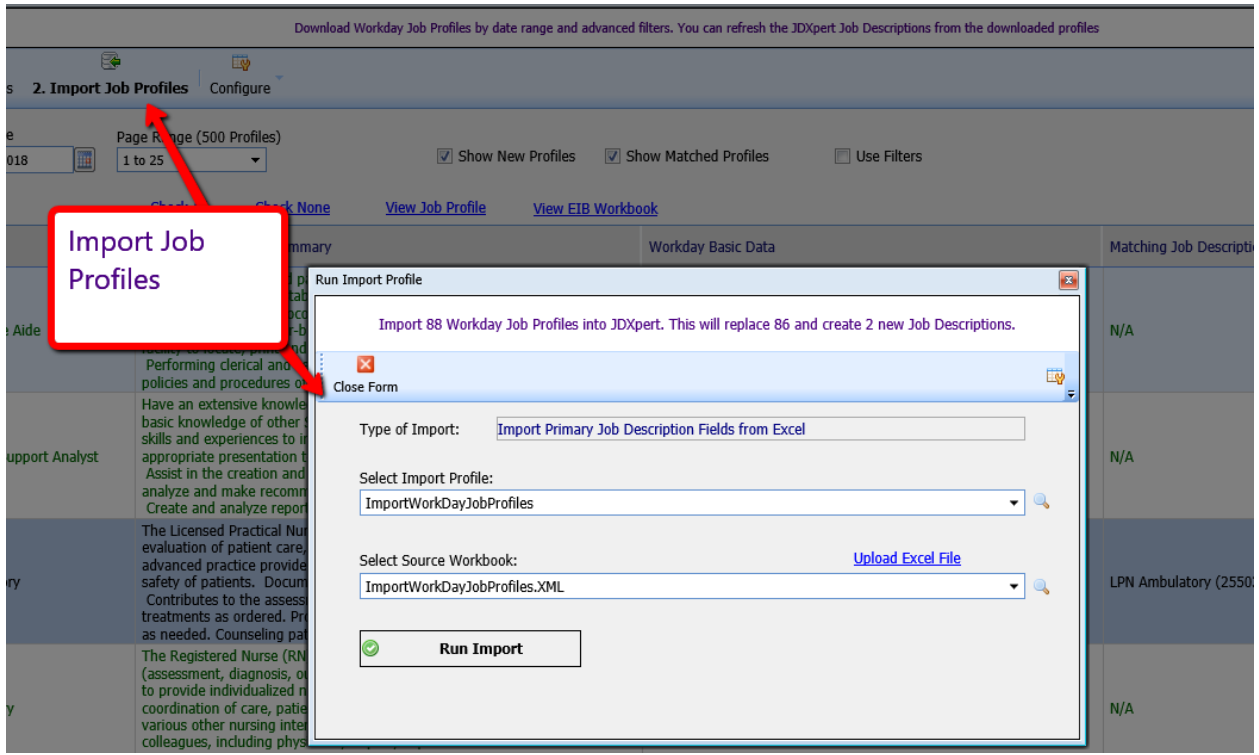

If Position Management is used in Workday, the Job Profiles will generally be downloaded as Parent Job Descriptions in JDXpert. If Position Management is not used, then Job Profiles may be downloaded as independent Job Descriptions or as Parent Jobs, depending on the business requirements. Clients can define which data elements are imported into JDXpert.

You can also export data from JDXpert to Workday Job Profiles and/or Positions:

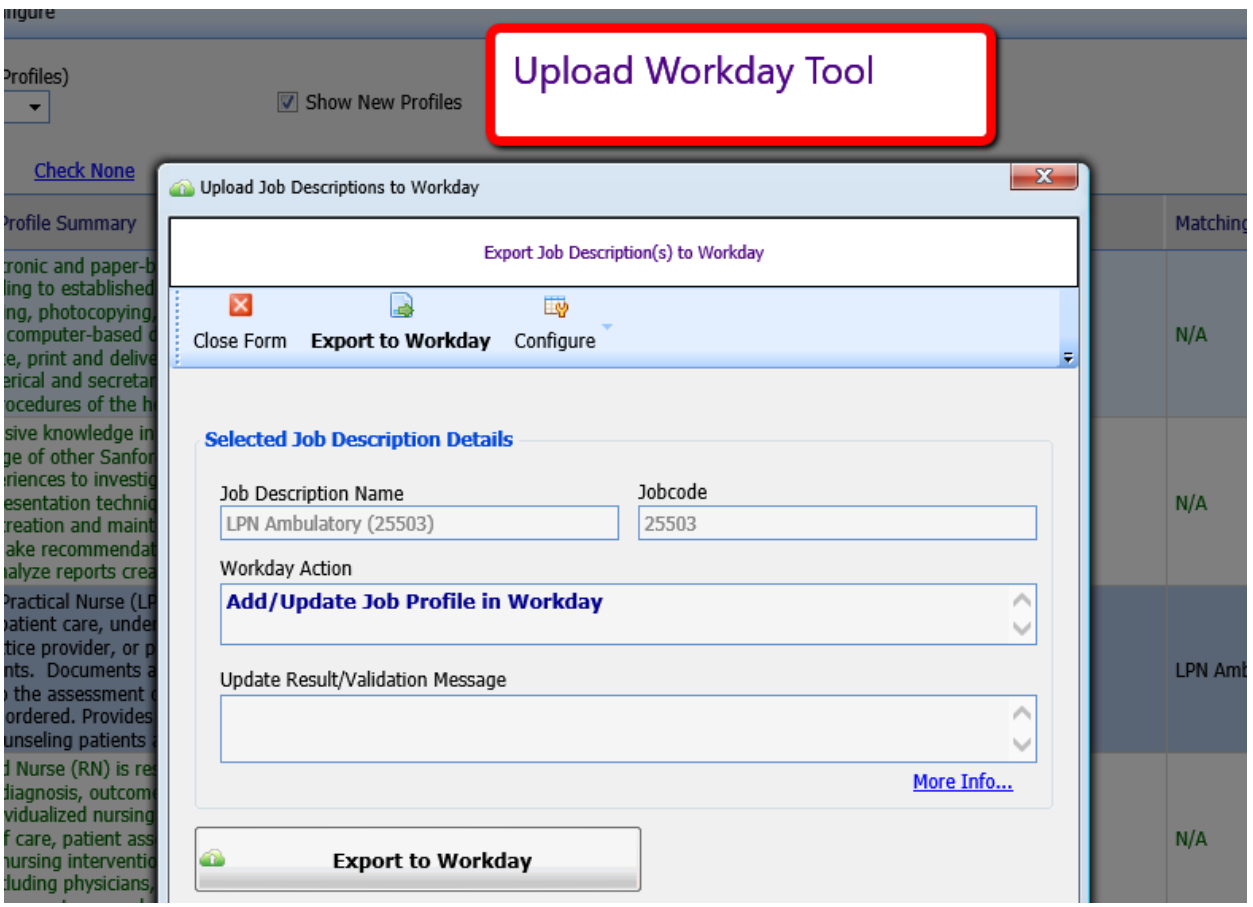

This tool will also use the EIB profiles to determine how to convert data from JDXpert to Workday structures. Export results are displayed, including any validation errors:

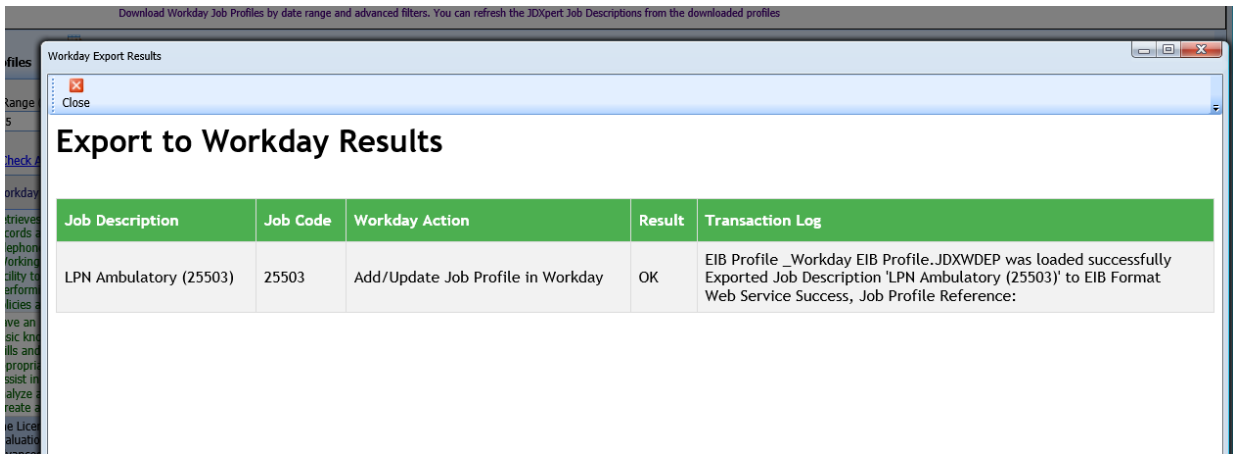

These results are stored in the system as log files and can be viewed using the Workday Log screen:

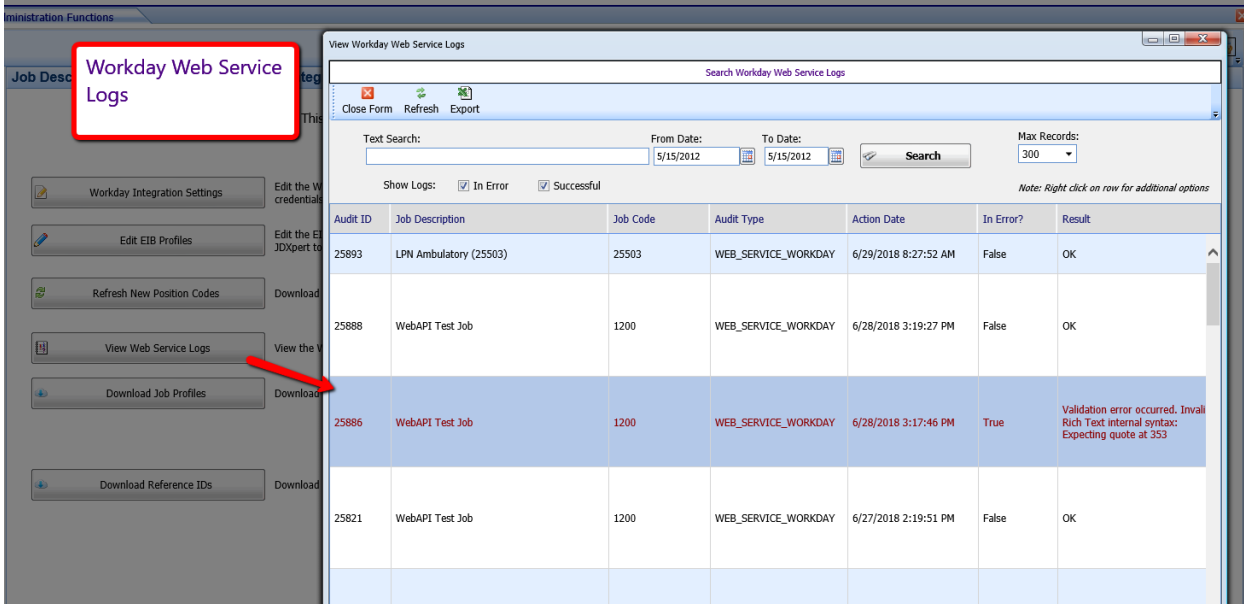

### <span id="page-8-0"></span>Batch Operations

The import and export functions described above can be run in batch mode using JDXpert Remote Tasks:

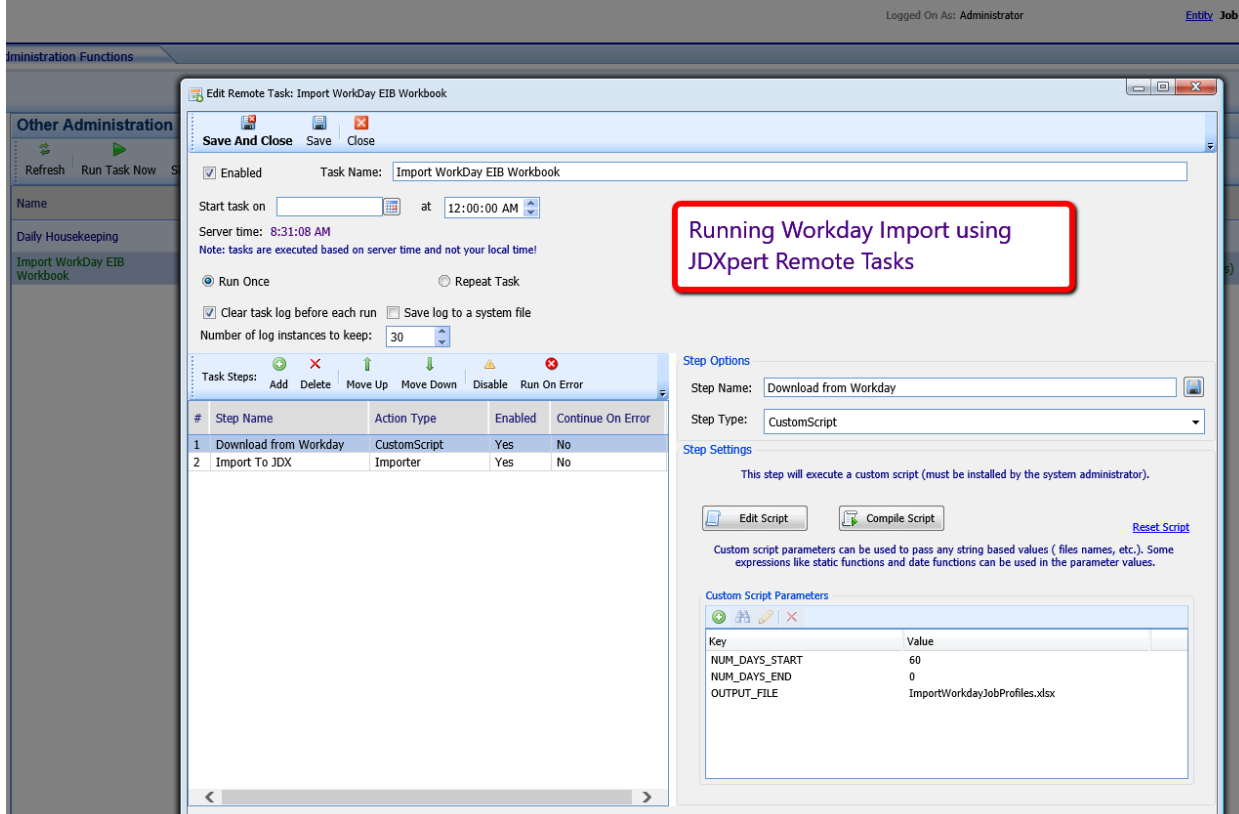

The Web Services step pulls data from Workday and saves it into an Excel Workbook. This workbook is then imported using a standard import profile.

All data are stored for future reference.

#### <span id="page-9-0"></span>Reference Tables

Since much of the data in Workday is based on Reference IDs, it is important to have matching Choice Lists in JDXpert. This ensures that all data uploaded to Workday will pass validation.

There is an administration tool that lets you re-synch the Reference IDs and create/update system choices lists:

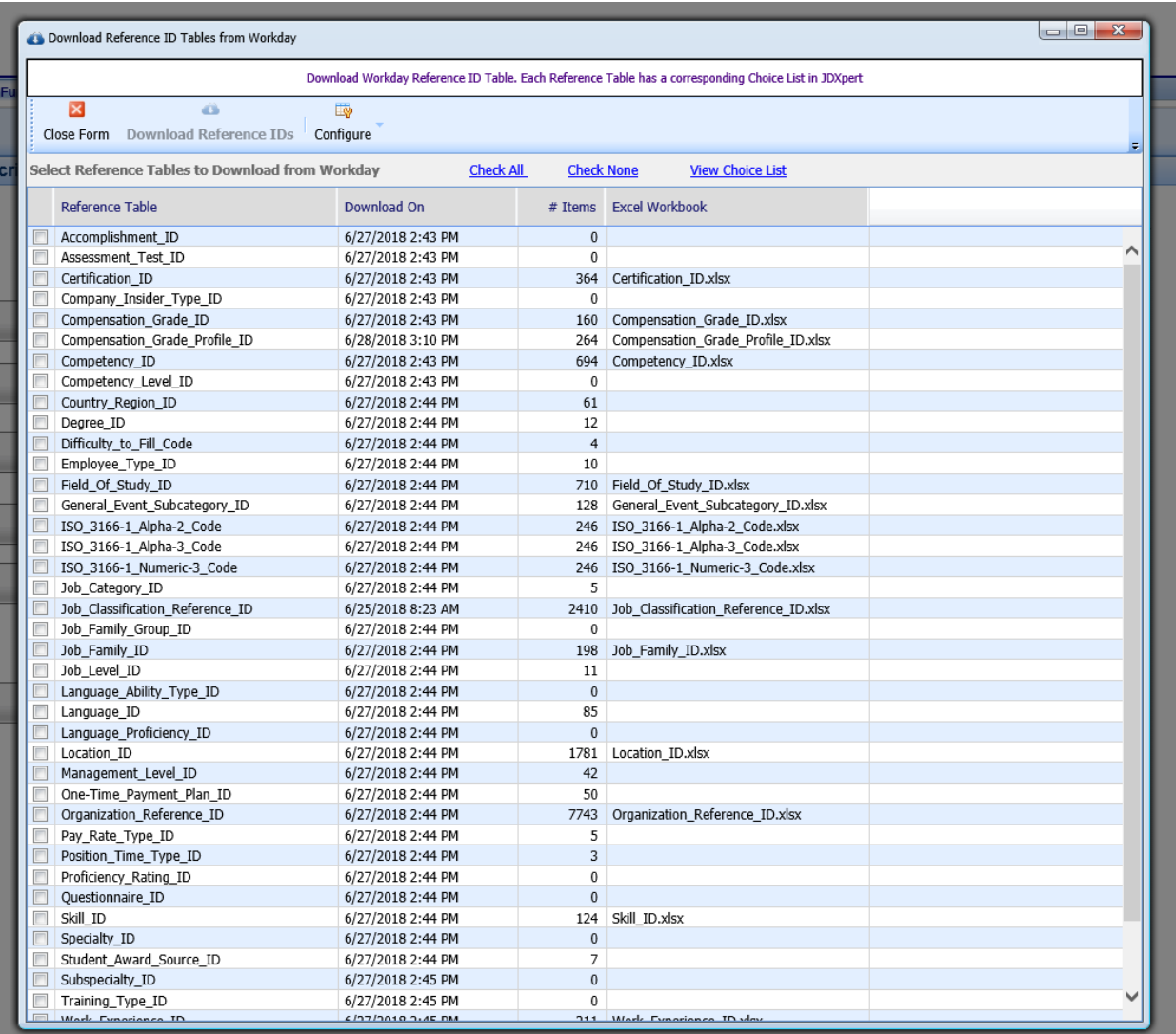

**Note:** The names of the Choice Lists match the names of the Reference Tables in Workday.

If the Reference table has more than 100 records, the system will automatically save the values to an Excel Workbook.

This tool requires access to the 'Get\_References' web service.

<span id="page-10-0"></span>All Workday Administration Tasks can be accessed using the Workday Administration Screen in JDXpert. This is usually limited to Admin users.

Below is a screenshot:

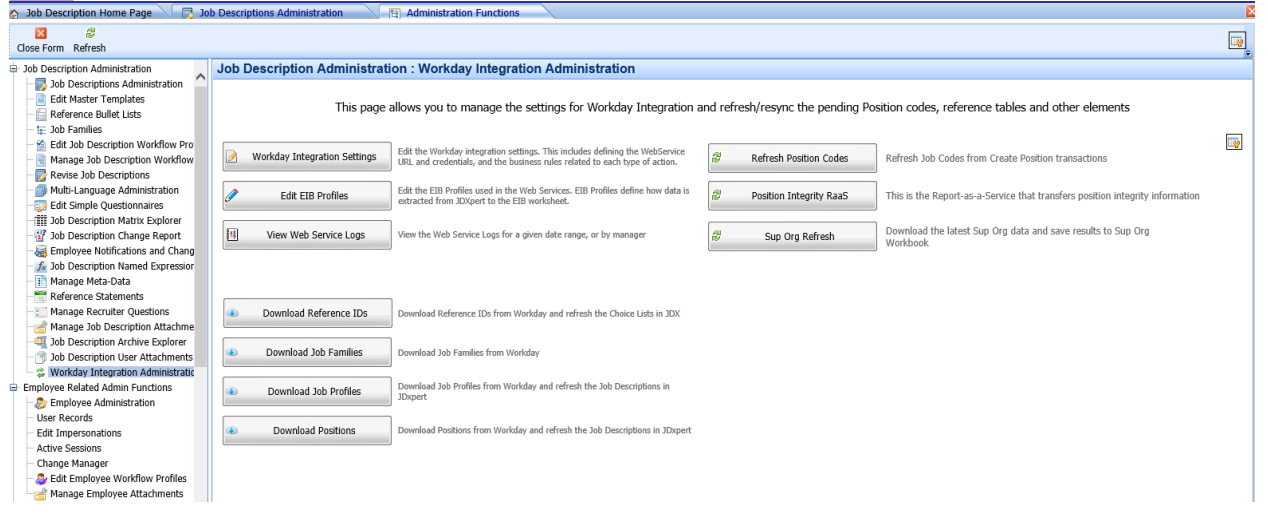

### <span id="page-10-1"></span>Reports-as-a-Service

Workday Reports-as-a-Service (RaaS) can be consumed in JDXpert. RaaS support allows clients to export almost any data to JDXpert in real time.

The client must provide the WSDL file for the Report.

The Reports-as-a-Service are implemented using the Job Description Import profile script code.

**Note:** These require custom programming by the JDXpert team.

*For more information, please go to our [website](http://www.hrtms.com/) or contact our sales team at [sales@hrtms.com.](mailto:sales@hrtms.com) If you are a customer, please speak to your Implementation Specialist or contact [Support.](http://www.hrtms.com/client-support.html)*